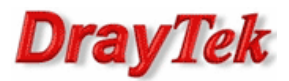

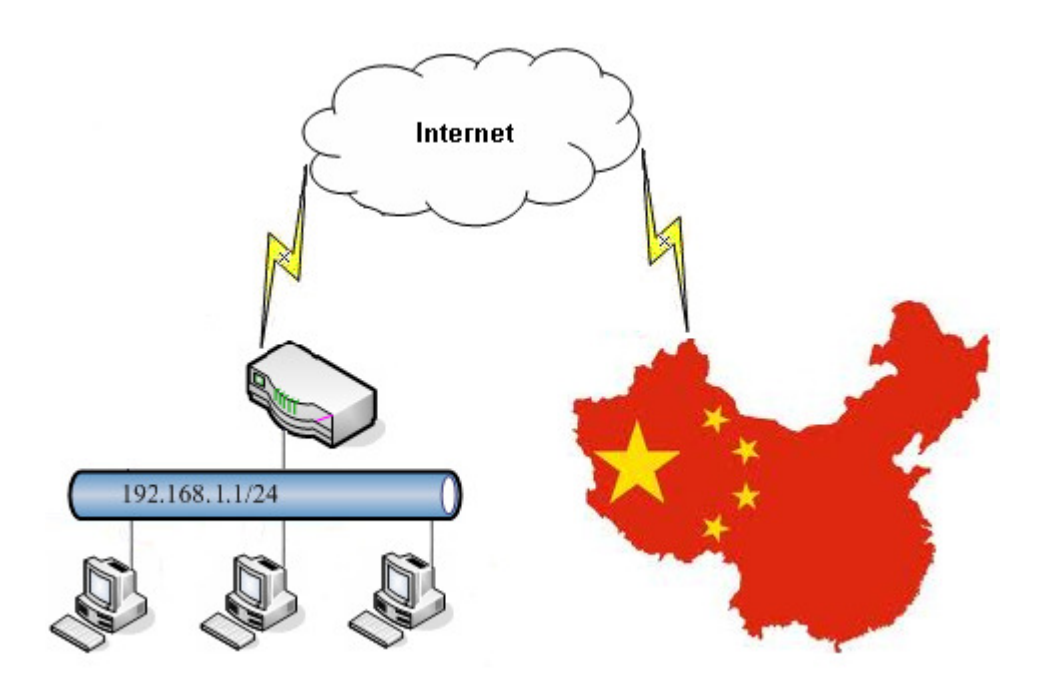

Główne założenia:

• Zablokowanie ruchu wychodzącego z sieci lokalnej do adresów IP znajdujących się w Chinach

Przejdź do zakładki Object Settings>>Country Object. Stwórz odpowiedni profil kraju.

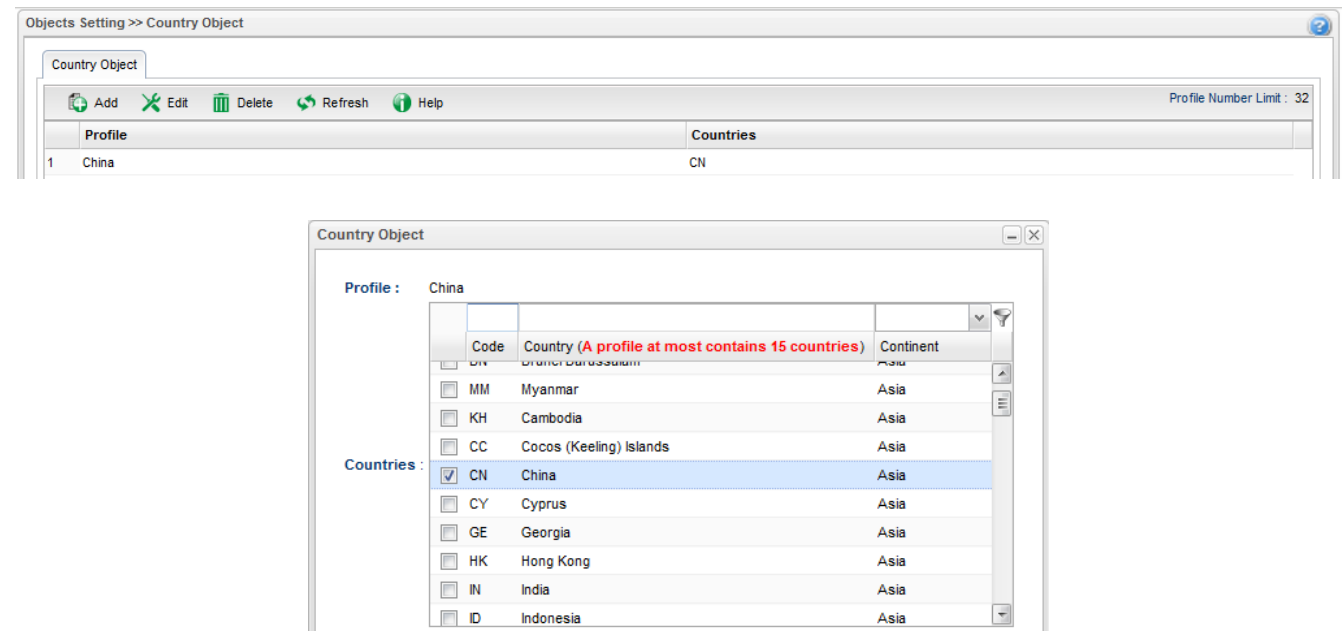

Przejdź do zakładki Firewall>>Filter Setup>>IP Filter. Stwórz odpowiednią grupę oraz regułę wybierając wcześniej stworzony profil obiektu.

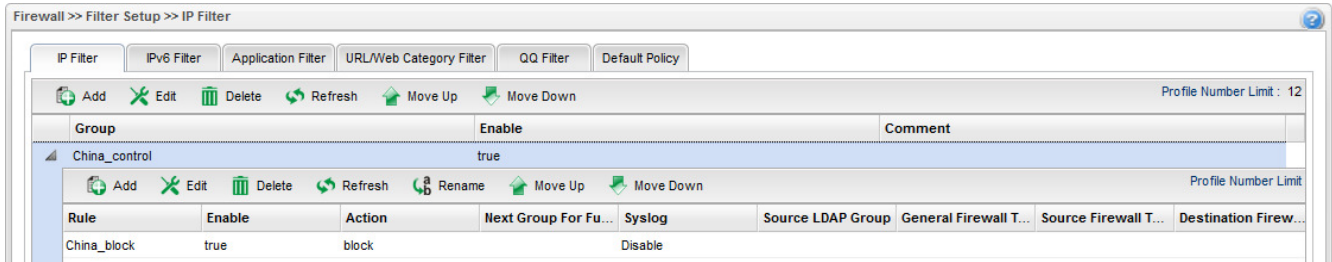

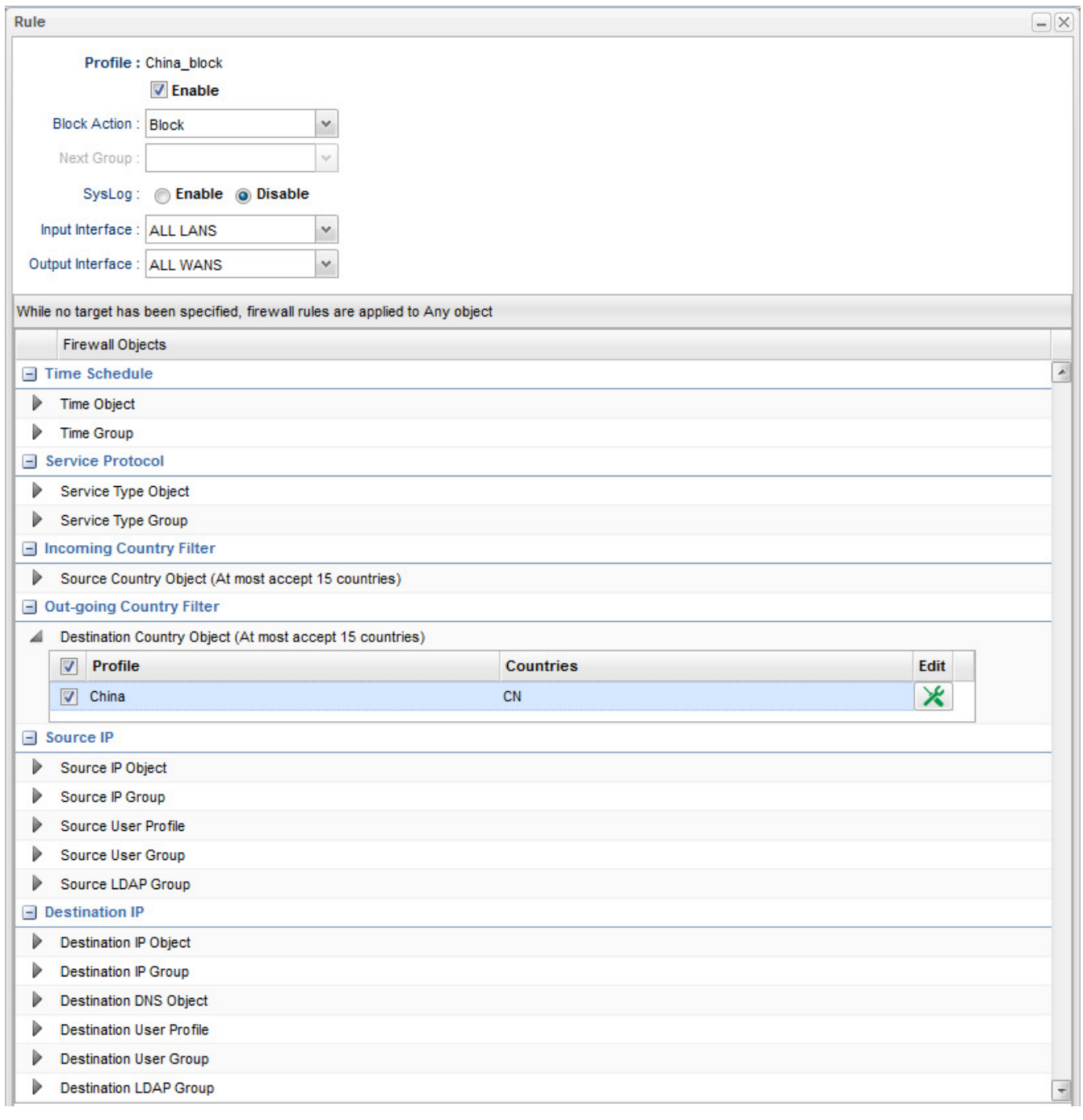

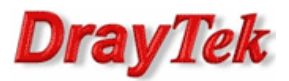

Przejdź do zakładki Firewall>>Filter Setup>>Default Policy. Domyślnie router przepuszcza ruch do Internetu, który nie spełnia kryteriów Filtru IP, Filtru Aplikacji, Filtru URL/Kategorii Web.

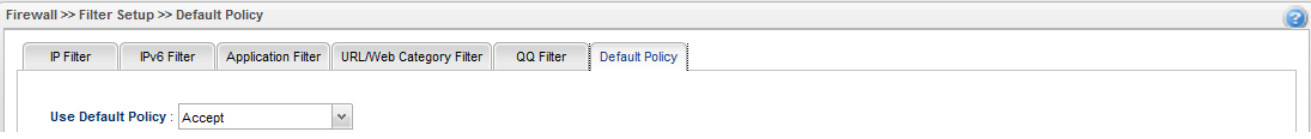

Krzysztof Skowina Specjalista ds. rozwiązań sieciowych BRINET Sp. z o.o. k.skowina@brinet.pl